## **アルミ階段の表現方法**

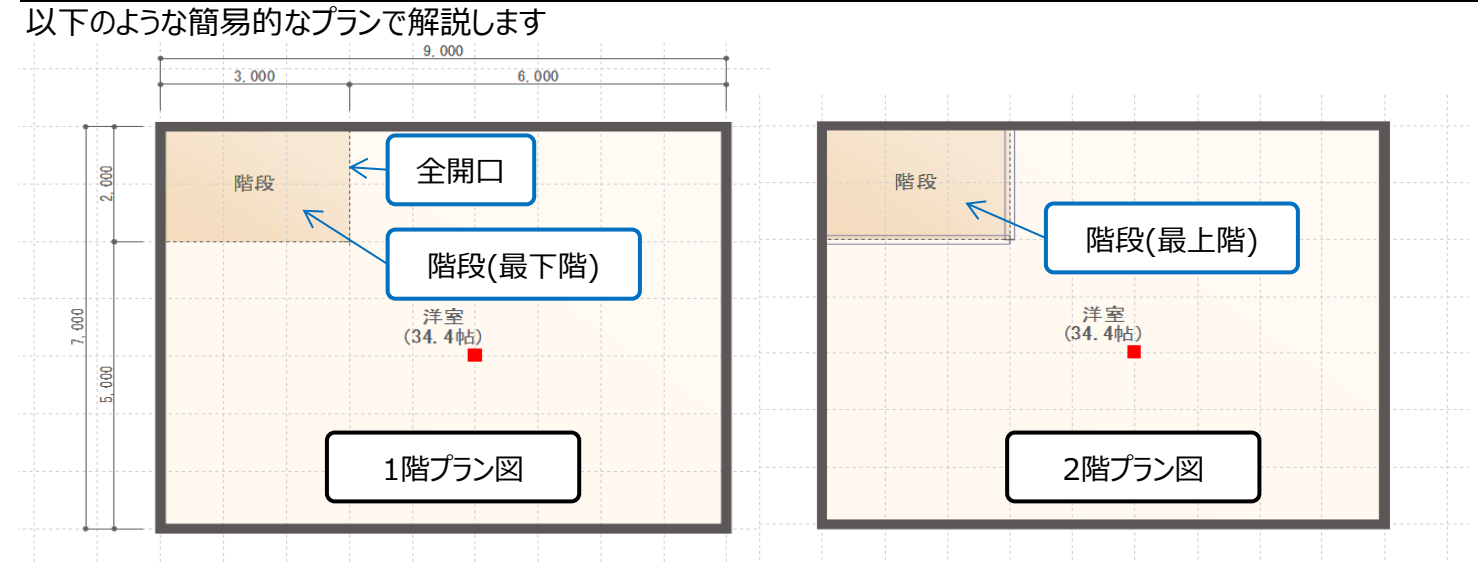

#### 赤枠で囲まれる部分の設定を以下の通りにします

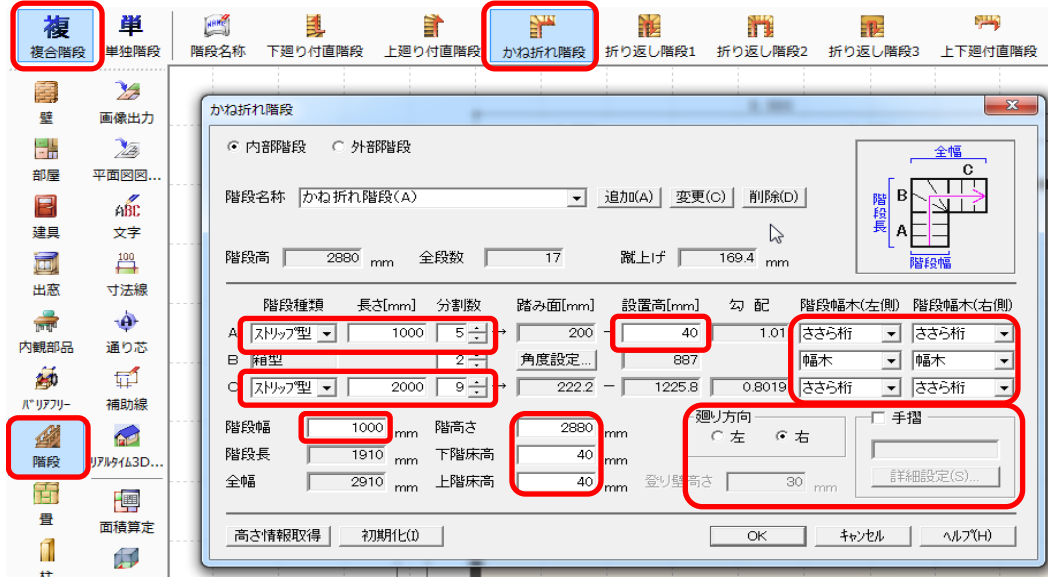

#### 階段部屋に入力すると以下のようになります

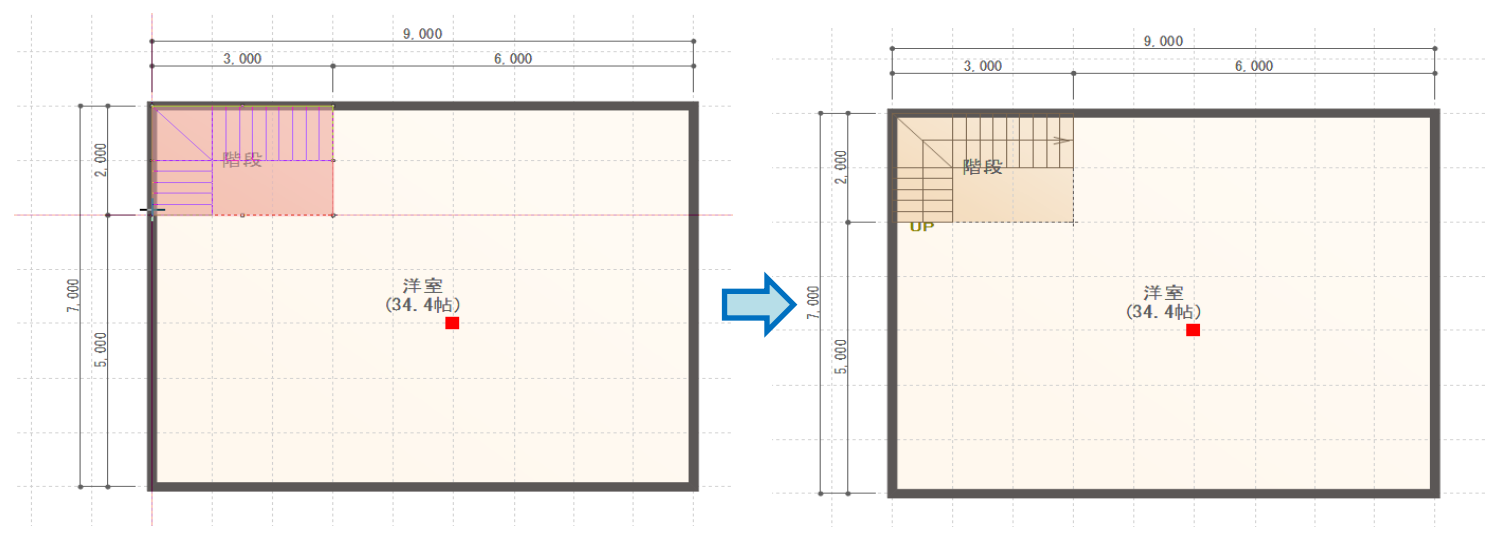

### 階段手摺をパネル手摺にして入力します

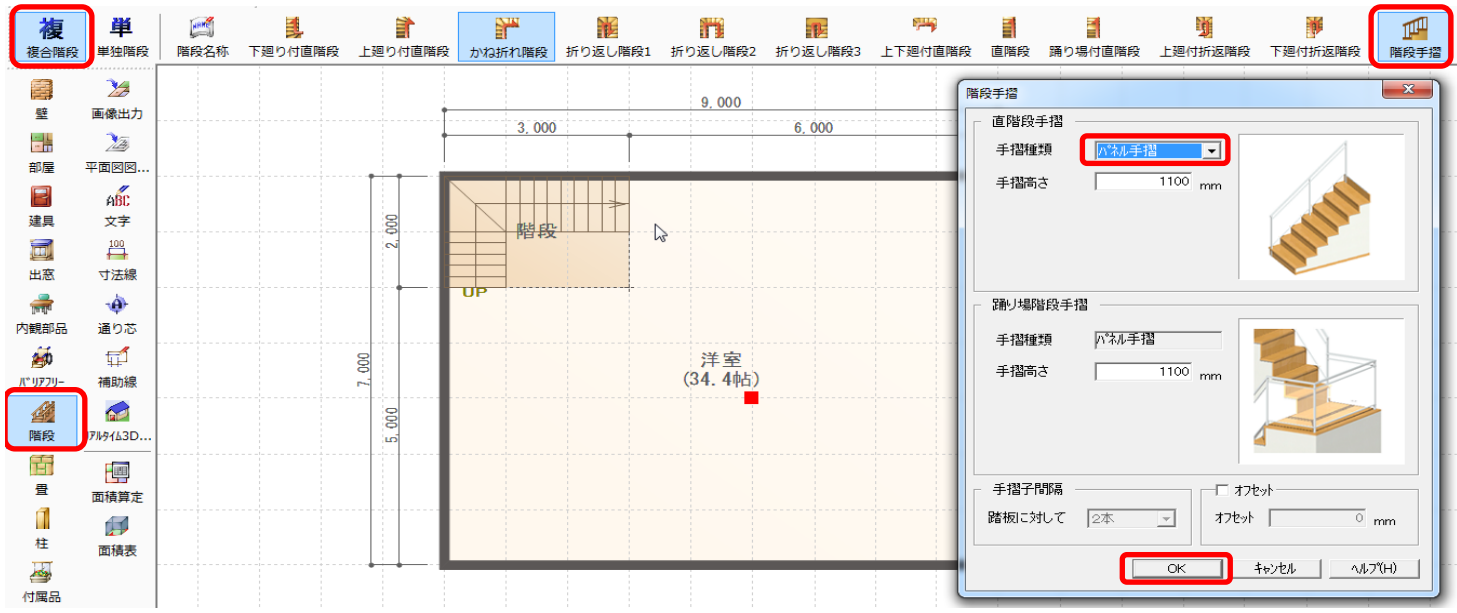

右の通りに入力します

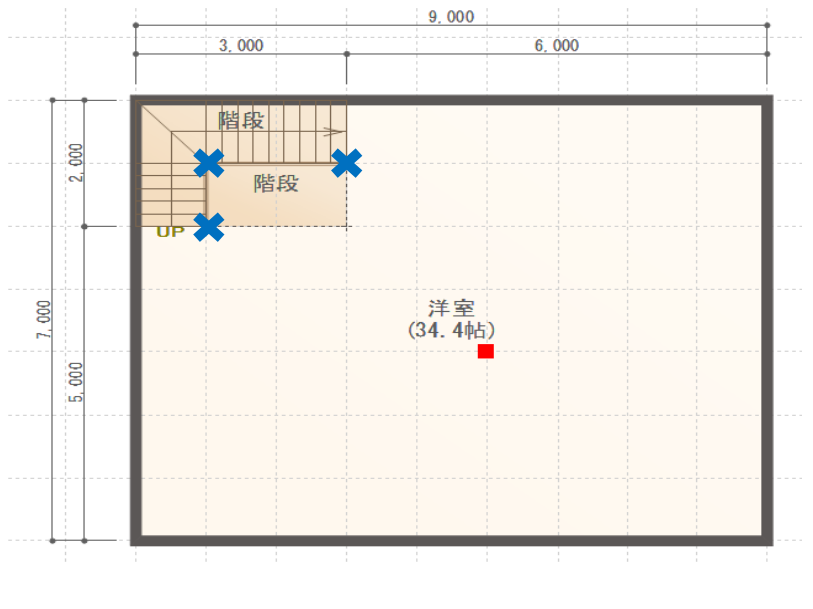

内観パースを開き、かね折れ部分の下にできる 壁を選択し、右クリック→非表示にします

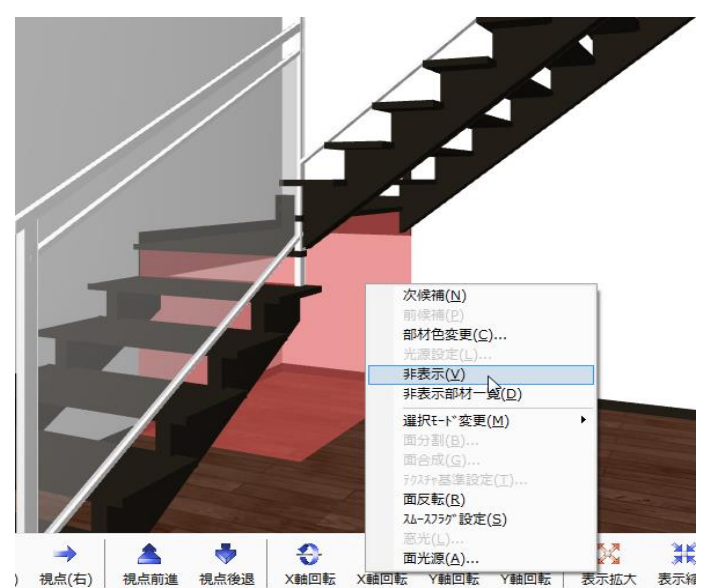

# 段板部分の部材色を変更すれば、入力完了です

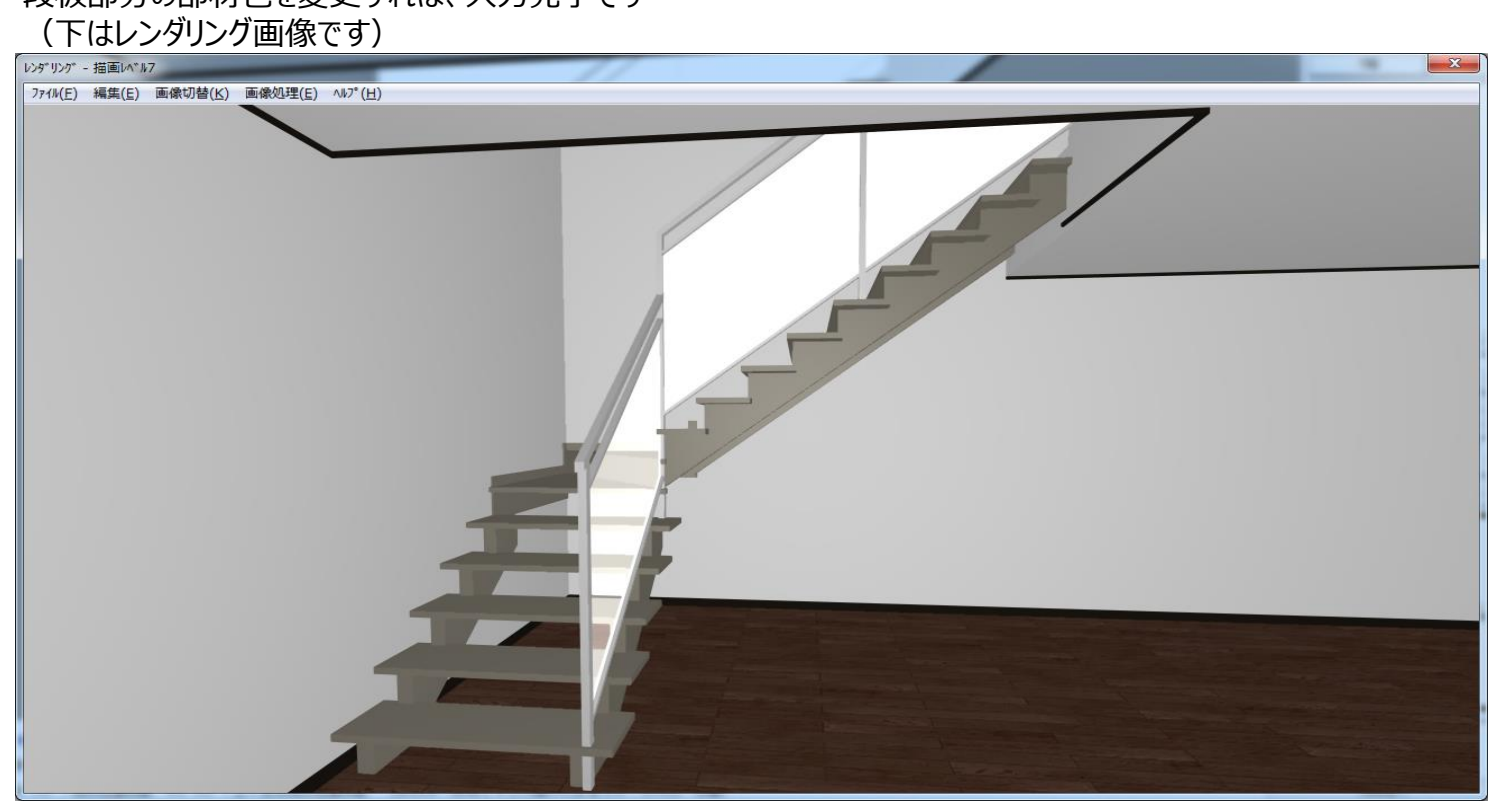